*Homologué UL, ULC et CSFM; approuvé FM\**

# Systèmes d'alarme incendie TrueAlarm

Annonciateurs du réseau d'alarme incendie; annonciateur graphique TrueSite Incident Commander; version 5.04

# **Caractéristiques**

#### **Compatible avec les réseaux Simplex ES Net et 4120**

**L'annonciateur graphique TrueSite Incident Commander fournit le montage 4100ES pour l'annonciateur graphique TrueSite Simplex :**

- **Combiné ordinateur/moniteur à écran tactile** installé dans une armoire 4100ES et alimenté par l'alimentation électrique du système d'alarme incendie, comprenant une batterie de secours
- **Matériel sismique;** fixation 4100ES avec supports de batterie offrant une protection de zone sismique (voir [Tests parasismiques](#page-2-0))
- Moniteur à écran tactile **haute résolution**
- **Inclut Windows 10 Enterprise** (64 bits)
- **Support de fixation à charnières** offrant un accès pratique pour la maintenance
- **Disponible pour une utilisation de bureau** fonctionnant à 120 V c.a. avec un module d'alimentation inclus

#### **Sommaire de la fonction de l'annonciateur graphique :**

- **Simplex** Interface graphique **connectée au réseau d'alarme incendie**
- **Se connecte au Simplex réseau d'alarme incendie** en tant que nœud de réseau permettant l'accès à l'état de l'activité du panneau distant
- **Prise en charge des icônes d'avertissement standard des services d'incendie** pour fournir aux pompiers et aux secouristes des informations essentielles afin de répondre à un incendie
- **Les alarmes personnalisées et les messages systèmes** par exemple, les emplacements et les coordonnées liées aux matières dangereuses peuvent guider intuitivement les premiers secours
- **Annonce graphique couleur**, capacité jusqu'à 100 000 points
- **Enregistrement d'événements historiques** jusqu'à 500 000 événements
- **Plusieurs niveaux de mots de passe** contrôlés par l'opérateur
- **Connexions en option disponibles** pour des imprimantes ou d'autres systèmes compatibles
- **L'utilitaire de sauvegarde** peut être configuré pour sauvegarder automatiquement des répertoires indiqués notamment TSW sur le disque dur secondaire. L'utilitaire de sauvegarde est disponible pour les systèmes qui n'utilisent pas de RAID.
- **La sécurité par mot de passe** prend en charge 8 à 16 mots de passe alphanumériques avec verrouillage configurable pour la quantité de tentatives échouées
- **La prise en charge de deux moniteurs** permet à la liste d'alarmes d'être sur un moniteur et à la fenêtre graphique d'être affichée sur l'autre
- **Systèmes d'exploitation**; le serveur et les clients sont compatibles avec Windows 7 et 10 Professionnel ou Entreprise, les clients sont également compatibles avec Windows 7 Famille Premium et Windows 10 Famille (32 bits et 64 bits pour toutes les options)

#### **Détails de l'écran graphique :**

- **Les fonctions de panoramique et de zoom** permettent une navigation précise
- **Les zones de couverture configurables** permettent aux zones définies par l'utilisateur de mettre en évidence la zone d'activité sans zoom avant
- **Le saut automatique** permet à l'écran de passer à un menu graphique ou de liste d'alarmes

#### **Homologation :**

- UL 864 comme annonciateur d'unité de commande d'alarme incendie (UOXX.S771)
- UL 1076, unités d'alarme antivol exclusives (APOU.BP2801)
- UL 1610, unité de contrôle de la centrale d'alarme de antivol (AMCX.S771)
- ULC-S527 comme annonciateur de l'unité de commande d'alarme incendie (UOXX7.S771)
- ULC/ORD-C1076, Annonciateur du système d'alarme exclusif (APOU7.S771)
- UL 1076, alarme antivol exclusive, module de réception multiplexé (APOU.S771)

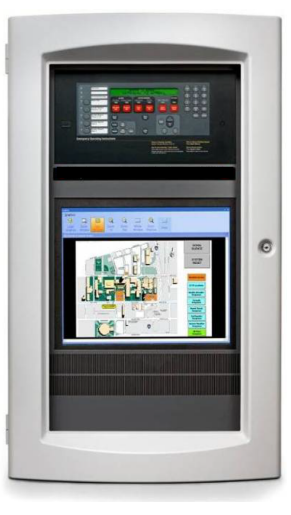

**Illustration 1: L'annonciateur graphique TrueSite Incident Commander se monte dans la baie 2 d'un panneau de commande 4100ES**

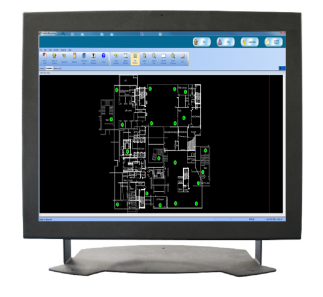

**Illustration 2: Annonciateur graphique TrueSite Incident Commander de bureau**

#### **Autres fonctionnalités du système :**

- **Le nom du noeud** permet une description du bâtiment ou de la zone associé à un point dans les écrans et les rapports
- **Poste de travail TrueSite Client Mobile** permet aux appareils mobiles compatibles d'accéder aux informations système
- La fonction **d'exportation au format XML** permet aux données du Poste de travail TrueSite d'être facilement exportées
- Les **fichiers son** (WAV) peuvent être utilisés pour créer des modèles d'état sonore avec ordinateur 4190-7014
- La température peut être affichée en **Fahrenheit ou Celsius**
- **La commande Navigateur Web** permet à une page web externe ou

\* Consultez les homologations 73000026:323 de la CSFM pour connaître les valeurs permissives et/ou les conditions concernant le contenu présenté dans ce document. Au moment de la publication, seules les homologations UL et ULC s'appliquent aux produits réseau ES Net. D'autres homologations peuvent être applicables; contacter votre fournisseur produit Simplex local pour prendre connaissance des derniers statuts. Les homologations et approbations délivrées sous Simplex Time Recorder Co. sont la propriété de Tyco Fire Protection Products.

un lien d'être lancé avec un seul bouton de commande sur un écran graphique

• **Le RAID 1** fournit en temps réel une image en miroir sur un disque dur secondaire; le fonctionnement passe à l'autre lecteur lors d'une défaillance de disque sans interruption de fonctionnement. La prise en charge du RAID est disponible pour les systèmes qui n'utilisent pas l'utilitaire de sauvegarde.

#### **Simplex Capacités du réseau d'alarme incendie :**

- Plusieurs annonciateurs graphiques peuvent former des nœuds sur le même réseau d'alarme incendie pour une meilleure surviabilité
- Connexion au réseau d'alarme incendie standard par câble ou fibre optique
- Outils de diagnostic du réseau graphique
- Permet l'impression d'événements (avec imprimante compatible), l'affichage ou l'impression des informations du rapport d'état et de service, et l'impression d'écrans graphiques (voir [Sélection de produits](#page-6-0) [du Système de commandement en cas d'incident TrueSite](#page-6-0) pour les détails d'impression)

# **Description**

L'annonciateur graphique TrueSite Incident Commander se compose d'un poste de travail TrueSite dans un package complet qui comprend un ordinateur à écran tactile, un moniteur, un disque dur, et les connexions d'entrée/de sortie requises dans une seule unité. Le système peut ainsi être installé dans un panneau de contrôle d'alarme incendie 4100ES ou un avertisseur à distance alimenté par l'alimentation électrique de l'alarme incendie et des batteries auxiliaires. Ce package est également disponible pour des applications de bureau.

### **Avertissement réseau**

Les annonciateurs graphiques offrent des fonctions d'avertissement, d'affichage d'états et de contrôle des réseaux d'alarme incendie de Simplex grâce à un ordinateur personnel et à un écran couleur haute résolution.

# **Fonctionnement de l'annonciateur graphique**

**Fonctionnement.** En cas de changement d'état du réseau d'alarme incendie, l'écran affiche le type et l'emplacement de l'alarme (ou une autre activité) et les boutons appropriés apparaissent sur la bannière. Dans l'écran du journal historique, voir [Illustration](#page-5-0) 4, les boutons Incendie, Priorité 2, Priorité 2, Supervision et Trouble sont illustrés avec un trouble actif.

**Exemples d'écrans.** [Illustration](#page-5-0) 4 est représentative d'un écran de vue historique. [Illustration](#page-5-1) 3 est représentatif d'un écran graphique système avec des icônes représentant les dispositifs d'intérêt Le choix des écrans peut être configuré en fonction des préférences du système; toutefois, en cas d'utilisation d'un deuxième moniteur facultatif, les deux types d'écran peuvent être visibles à des fins de commodité pour l'opérateur.

**Facilité d'utilisation.** Grâce à des moniteurs à écran tactile, l'opérateur touche la partie de l'écran en alarme (ou utilise la souris) pour accéder à une vue plus détaillée de la zone ou du dispositif en alarme. Avec l'accès par mot de passe approprié, l'opérateur peut accuser réception des conditions d'alarme et de trouble, activer la mise en sourdine du signal et effectuer la réinitialisation du système directement à partir des écrans de l'annonciateur graphique.

**Une fonction de temporisation d'activité programmable** permet à un moniteur sans surveillance de revenir à l'écran de connexion lorsque la période de temps configurée expire.

**Les préférences individuelles de l'utilisateur** s'affichent à l'écran à chaque connexion de l'utilisateur. Les options disponibles sont les suivantes : taille de la police de caractères (grande ou par défaut); taille de la barre d'outils (petite ou grande); thème de l'interface (MS Office 2003 ou système); options des fenêtre flottantes (affichage de la barre de menu ou de la barre d'outils).

**Historique des événements et détails de la liste.** Le format d'affichage est similaire à celui de la liste active, par ex. la liste des alarmes. Les informations affichées peuvent être triées par catégorie (numéro, heure, date, nom du point, etc.). Les informations de la liste peuvent être consultées à l'écran ou imprimées via une imprimante système locale ou distante.

**Réponse personnalisée.** Des messages d'alarme ou de problème personnalisés peuvent être ajoutés et modifiés sur site pour aider l'opérateur dans ses réponses. Des informations spécifiques à un point, comme l'emplacement de matières dangereuses et la liste des personnes-ressources à aviser, peuvent être affichées automatiquement ou de manière sélective.

# **Contrôle par mot de passe**

**Niveaux d'accès multiples.** Le niveau d'accès d'un opérateur est déterminé pendant l'ouverture d'une session. L'accès fonctionnel doit être sélectionné pour correspondre à la formation et à la responsabilité de l'opérateur. Les opérateurs ayant reçu une formation supplémentaire sur l'annonciateur graphique TrueSite et le réseau d'alarme incendie peuvent être qualifiés pour avoir accès à plus de détails. Pour les opérateurs qui se chargent principalement de la sécurité immédiate de l'installation, un accès de niveau inférieur fournira l'information nécessaire à une intervention appropriée, mais ne permettra pas l'accès à des zones au-delà de leur formation.

# **Écrans graphiques**

**Détails du plan du site et des étages.** Les écrans graphiques peuvent fournir des informations sur le plan du site ou des étages facilement identifiables. Le niveau de détail peut être personnalisé pour l'établissement spécifique afin de facilement orienter l'opérateur, avec précision, vers le point présentant un intérêt immédiat.

**Contrôles des écrans graphiques.** Reportez-vous à la section [Illustration](#page-5-1) 3. Des icônes peuvent être ajoutées pour identifier l'emplacement et le type de l'appareil qui vous intéresse et la barre d'outils de contrôle graphique (située en haut du graphique) peut être utilisée pour effectuer un panoramique et un zoom pour obtenir des détails plus précis. Il est possible d'ajouter un niveau de zoom et de surface aux zones de couverture programmables. Il est également possible d'ajouter un plan du site de surface fixe (plan d'ensemble) avec des boutons d'actions et un localisateur d'écran (comme montré cidessous). Les vues panoramiques et de zoom sont identifiées par un rectangle vert dans le plan d'ensemble.

**Bannière et fond d'écran principal personnalisés.** La zone de la bannière peut être personnalisée (la zone bitmap est de 1750 x 68 pixels). Le fond d'écran principal (visible avant d'ouvrir la session) peut être personnalisé avec une image bitmap (jusqu'à 1000 x 525 pixels).

**Messages d'action.** En plus du texte à l'écran ou des informations indiquées sur les graphiques, des messages d'action spécifiques peuvent être présentés à l'opérateur pour lui fournir des informations et l'aider à répondre à une urgence. Ces messages d'action peuvent être facilement modifiés sur site en fonction des exigences locales. Le message d'action approprié dans un écran graphique se trouve dans une boîte de dialogue d'accusé de réception comme indiqué dans la [Illustration](#page-5-0) 4.

### **Affichage automatique d'un graphique ou d'une liste d'alarmes.**

Selon l'activité, l'écran graphique associé ou une liste d'alarmes peut s'afficher automatiquement.

### **Formats de fichiers graphiques compatibles :**

- Formats d'importation DWG : AutoCAD R9, 10, 11-12, 13, 14 ,2000-2002, 2004-2006, 2007-2009, 2010-2011
- Formats d'importation DXF : AutoCAD R14 et 2000
- Formats d'exportation : AutoCAD 2000 format DWG/DXF (permet d'éditer un fichier dans AutoCAD 2000 ou version ultérieure)
- Importations de fichiers de dessins : DWG, WGS, fichiers IMS/GCC DOC,

WMF, BMP, GIF et JPG

# <span id="page-2-0"></span>**Tests parasismiques**

Le Système de commandement en cas d'incident TrueSite installé dans l'armoire 4100ES a été soumis à des tests parasismiques et a été certifié conforme aux normes IBC et CBC, ainsi qu'aux catégories A-F de l'ASCE 7-05. L'utilisation de supports de batterie est requise (détails dans la fiche technique *S2081-0019*).

# **Diagnostic du réseau**

**Affichages graphiques de l'état du réseau.** Des diagnostics automatiques et intégrés sont disponibles pour fournir des vues graphiques de la topologie et de l'état du réseau. Les liaisons de communication manquantes dues à des ruptures de câblage ou à des courts-circuits ainsi que les nœuds de réseau inactifs sont clairement indiqués pour vous guider dans le retour à la normale du système. Des écrans d'information fournissent des détails sur chacun des nœuds du réseau. Les fonctions de niveau du réseau comme un nœud d'horloge ou un nœud de moniteur sont indiquées, de même que l'identification du nœud qui est utilisé pour le diagnostic.

# **Connexions réseaux multiples**

Lorsqu'une vaste expansion du réseau ou l'interconnexion des réseaux distincts, est nécessaire, jusqu'à sept boucles réseau ES Net, ou sur un réseau mixte, jusqu'à cinq boucles réseau ES Net et deux boucles réseau 4120, peuvent être connectés à l'indicateur graphique TrueSite. Chaque boucle réseau est connectée à sa propre carte d'interface réseau permettant à l'annonciateur de s'afficher en tant que nœud dans chaque boucle.

Avec une connexion réseau à boucles multiples, l'annonciateur graphique TrueSite est un nœud membre de chaque boucle réseau avec 98 nœuds supplémentaires par boucle. Cela permet la connexion d'un maximum de 686 nœuds et de l'annonciateur graphique TrueSite (687 au total).

# **Logiciel anti-virus**

Lorsque l'annonciateur graphique TrueSite Incident Commander est connecté à un réseau TCP/IP autre qu'un réseau d'alarme incendie dédié, il est fortement recommandé d'installer un logiciel anti-virus régulièrement mis à jour sur chaque ordinateur connecté. La compatibilité de l'annonciateur graphique TrueSite Incident Commander avec Symantec EndPoint Protection 12.1.3 et McAfee Enterprise 8.8 a été vérifiée.

# **Vue d'ensemble du système (référence)**

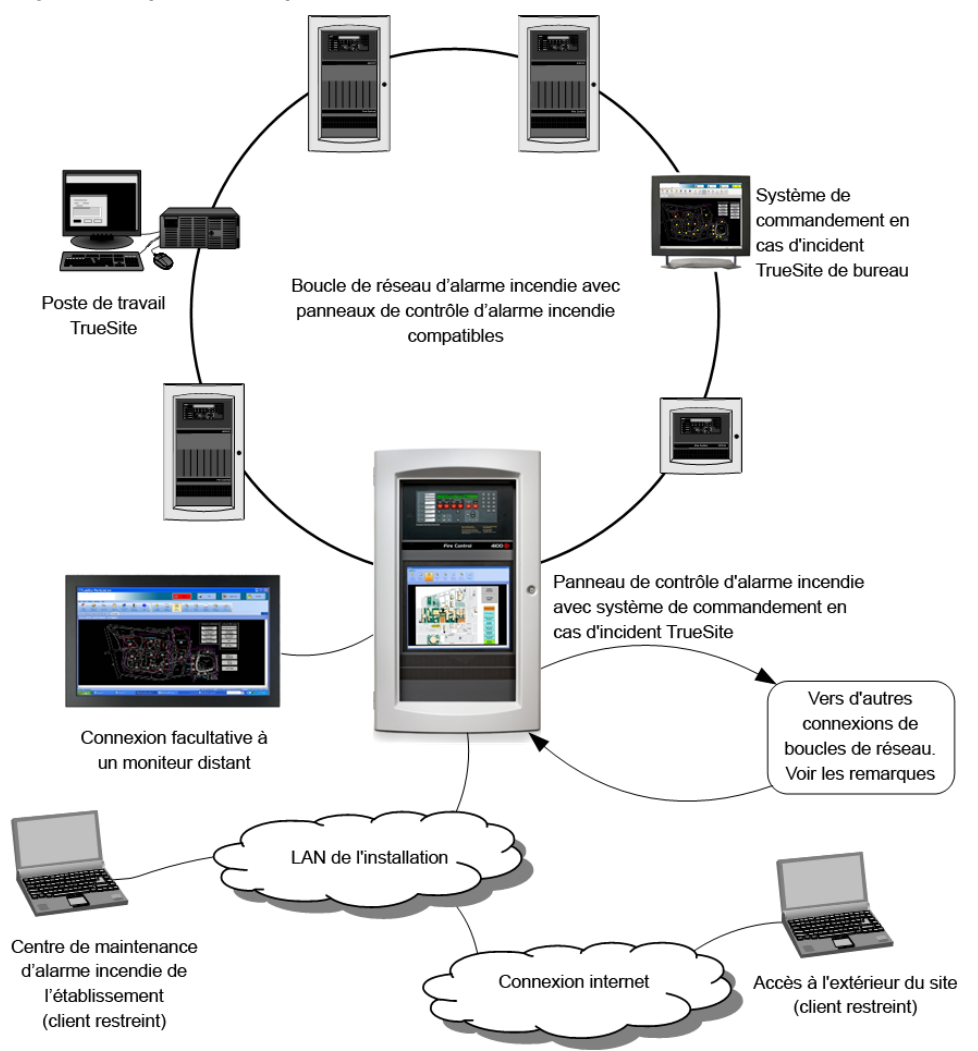

**Remarque :** Un nœud de système de commande en cas d'incident peut se fixer à sept boucles réseau ES Net; ou sur un réseau mixte, jusqu'à cinq boucles réseau ES Net et deux boucles de réseau 4120. Pour de plus amples renseignements au sujet de la prise en charge des systèmes à plusieurs boucles ou à plusieurs topologies, reportez-vous à la fiche technique *Applications, communications, options et spécifications de réseaux ES Net (S4100-0076)*.

# **Caractéristiques de fonctionnement multi-boucles**

#### **Surviabilité accrue :**

- Les boucles réseau individuelles fonctionnent de manière indépendante.
- En cas de perte d'une ou de plusieurs boucles, les boucles restantes continuent à fonctionner.

### **Indépendance des boucles :**

• De nouvelles boucles peuvent être ajoutées sans impact sur les boucles existantes.

### **Facilite l'expansion programmée du système**

- Chaque boucle peut être installée comme un réseau autonome permettant à la programmation du nœud local d'évoluer selon les besoins.
- Lorsque la construction ou les rénovations s'achèvent, les boucles peuvent être combinées pour coordonner la protection de l'établissement

#### **Exigences multi-boucles :**

• Chaque boucle nécessite une carte d'interface réseau dédiée.

• Prend en charge jusqu'à sept boucles ES Net; ou sur un réseau mixte, jusqu'à cinq boucles réseau ES Net et deux boucles de réseau 4120 au maximum

# <span id="page-4-0"></span>**Applications de l'alimentation électrique de référence**

Lorsque l'annonciateur graphique TrueSite Incident Commander est monté sur panneau, les directives suivantes s'appliquent aux applications d'alimentation électrique.

- 1. L'alimentation utilisée pour alimenter l'annonciateur graphique doit être dédiée à l'annonciateur graphique et à l'alimentation interne de la carte.
- 2. Les communications IDNet, la puissance du signal, ou les charges de puissance auxiliaire (aux) doivent être connectées à un module d'alimentation supplémentaire distinct.

# **Référence de produit réseau supplémentaire**

#### **Tableau 1: Référence de produit réseau supplémentaire**

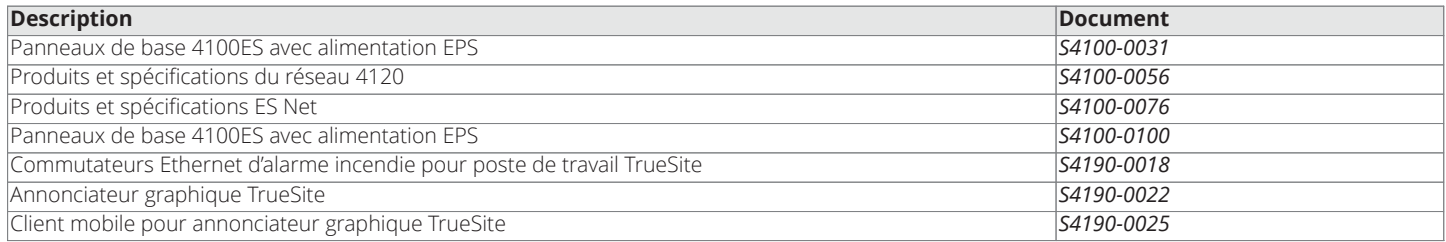

# **Compatibilité des versions 4120\***

La compatibilité des produits réseau 4120 avec l'annonciateur graphique TrueSite Incident Commander nécessite les versions de logiciel suivantes :

### **Tableau 2: Interface réseau d'alarme incendie**

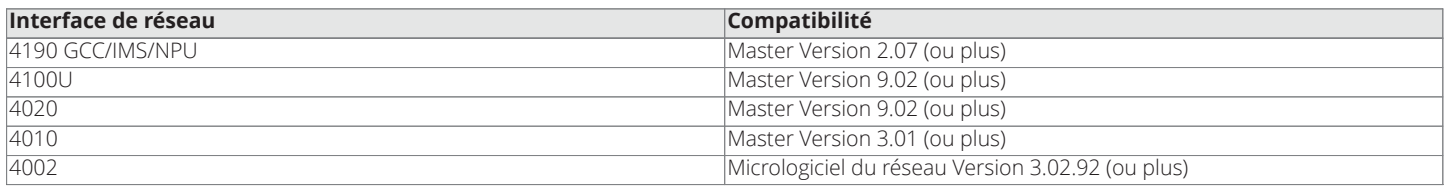

#### **Tableau 3: 2120 (SLI) Interface**

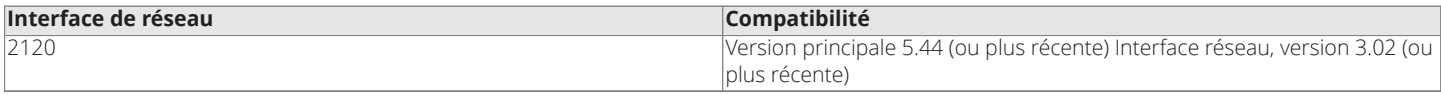

\* La capacité de 100 000 points de TGA s'applique aux panneaux de la gamme ES ou aux points DACR uniquement. Les autres panneaux de la gamme 4000 ont une capacité limitée à 62 500 points sur le TGA (possibilité de mélanger avec les panneaux ES, pour augmenter la plage de 62 500 points susmentionnée). Un TGA avec une interface SLI 2120 a une capacité limitée à 62 500 points pour l'intégralité du système (comprenant les panneaux ES et les points DACR). La capacité de 100 000 points du TGA nécessite le logiciel TSW version 3.04 (ou plus récente) et des panneaux ES, version 3.03.04 (ou plus récente).

# **Compatibilité des versions ES Net**

La compatibilité des produits ES Net avec les annonciateurs graphiques TrueSite Incident Commander nécessite les versions suivantes du logiciel :

#### **Tableau 4: Exigences logicielles ES Net**

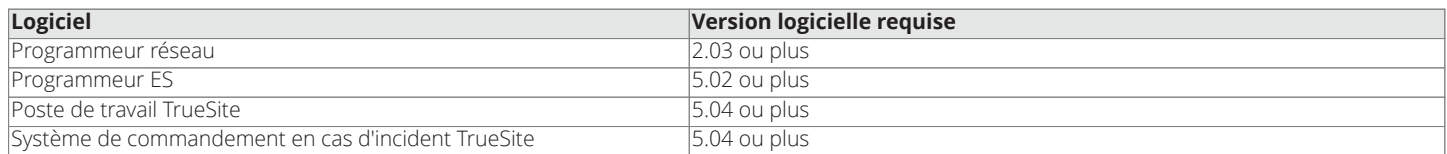

#### **Tableau 5: Exigences liées au microprogramme ES Net**

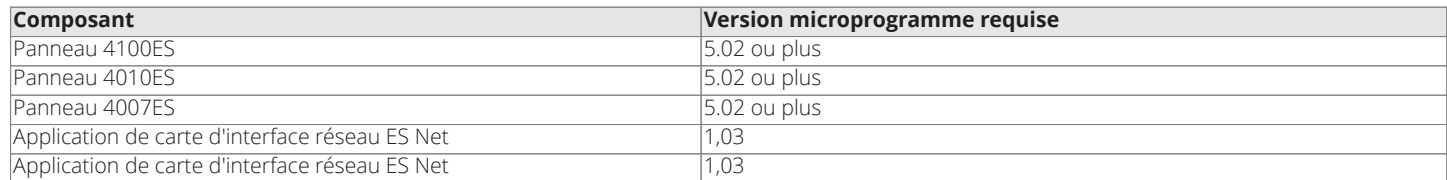

Annonciateurs du réseau d'alarme incendie; annonciateur graphique TrueSite Incident Commander; version 5.04

# **Exemples d'écrans**

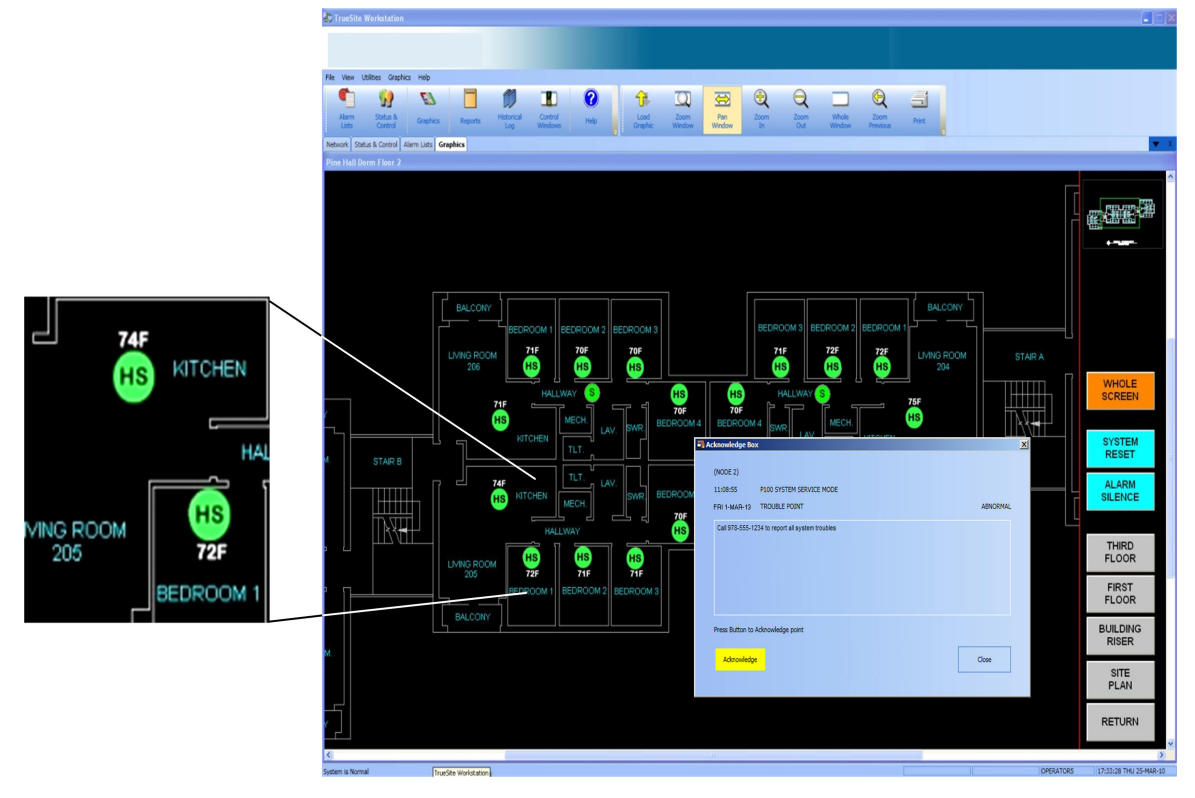

<span id="page-5-1"></span>**Illustration 3: Exemple d'écran graphique du Système de commandement en cas d'incident TrueSite avec agrandissement des détails et boîte de dialogue d'accusé de réception**

**Remarque :** Cet exemple d'écran graphique montre des capteurs de chaleur (HS) affichant des mesures dynamiques de la température locale.

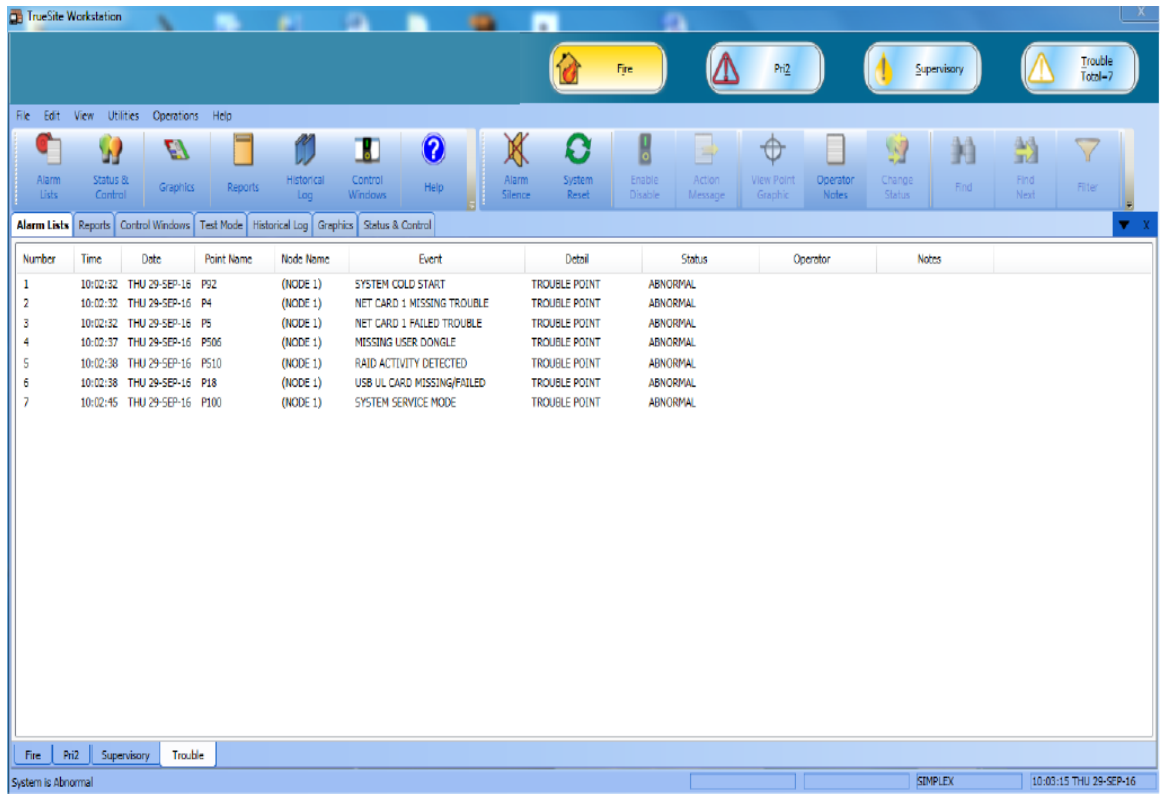

<span id="page-5-0"></span>**Illustration 4: Exemple d'écran de liste d'alarmes de l'annonciateur graphique TrueSite Incident Commander**

# **Dimensions de référence du Système de commandement en cas d'incident TrueSite de bureau**

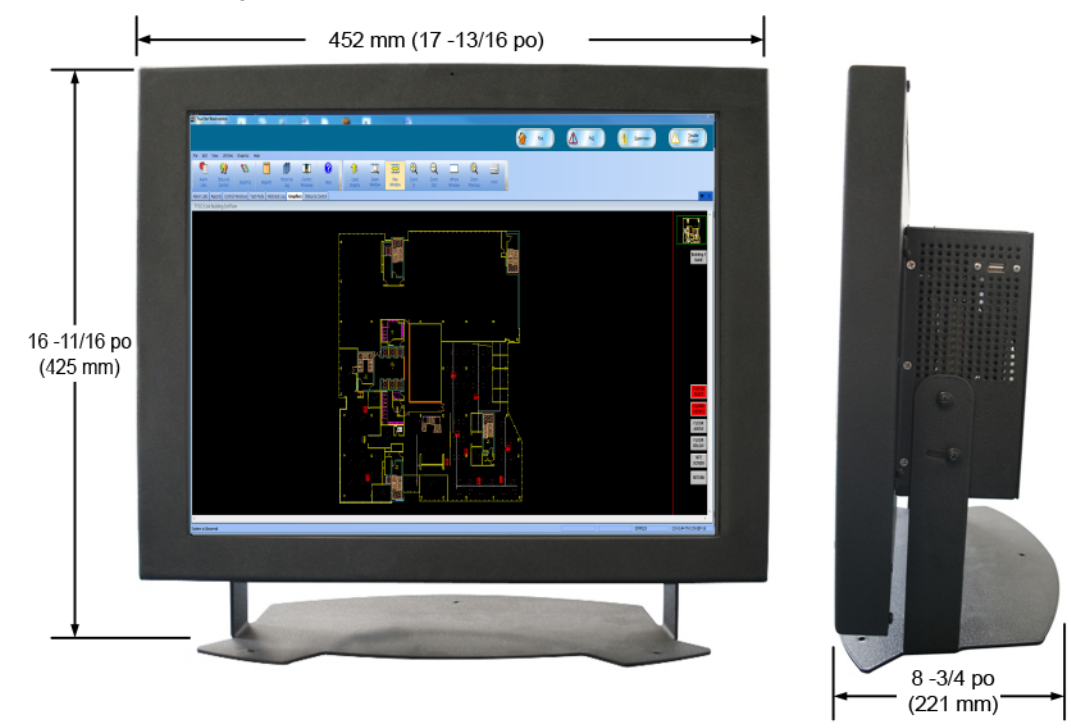

<span id="page-6-1"></span>**Illustration 5: Dimensions du bureau**

# <span id="page-6-0"></span>**Sélection de produits du Système de commandement en cas d'incident TrueSite**

### **Tableau 6: Sélection de produits**

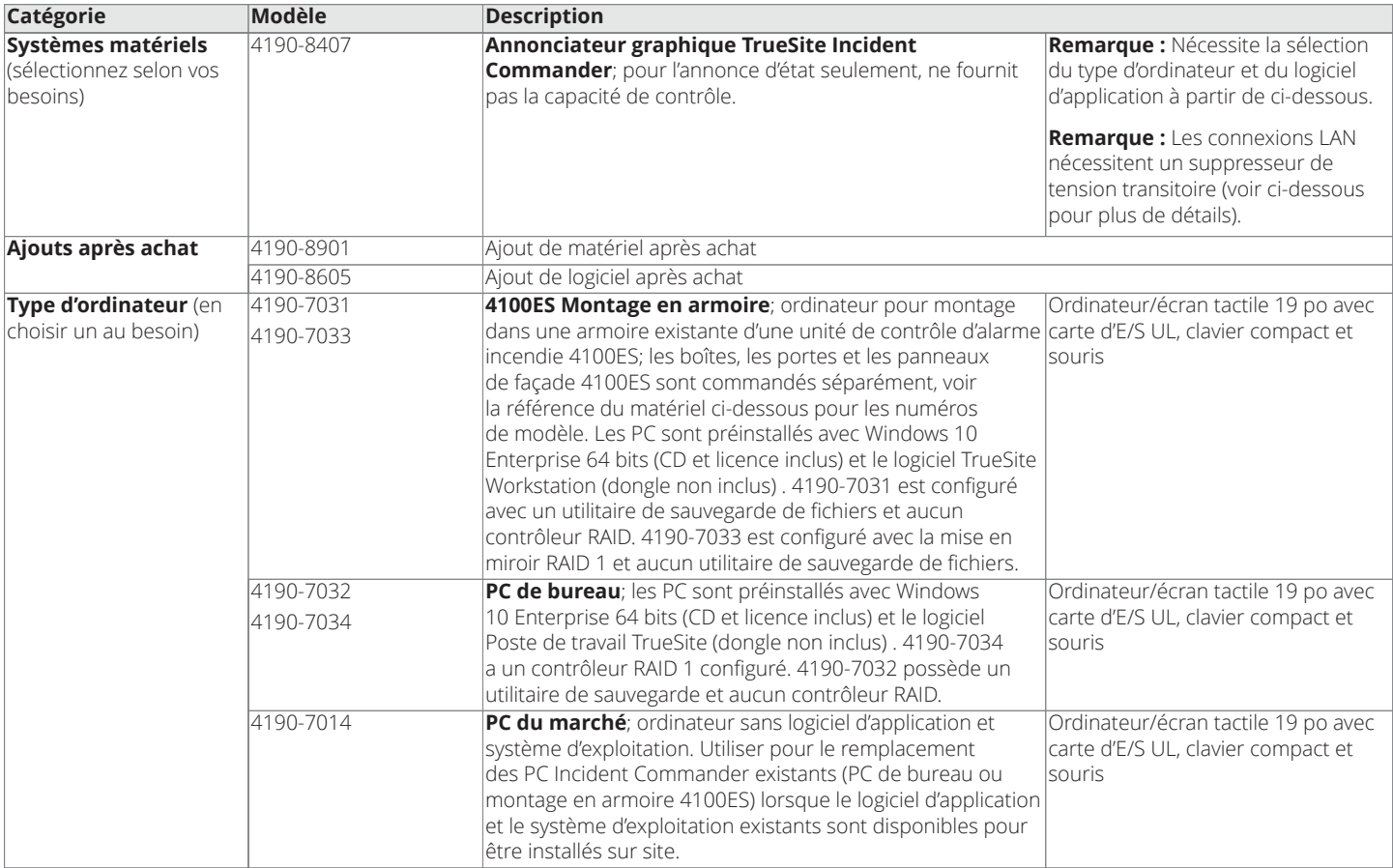

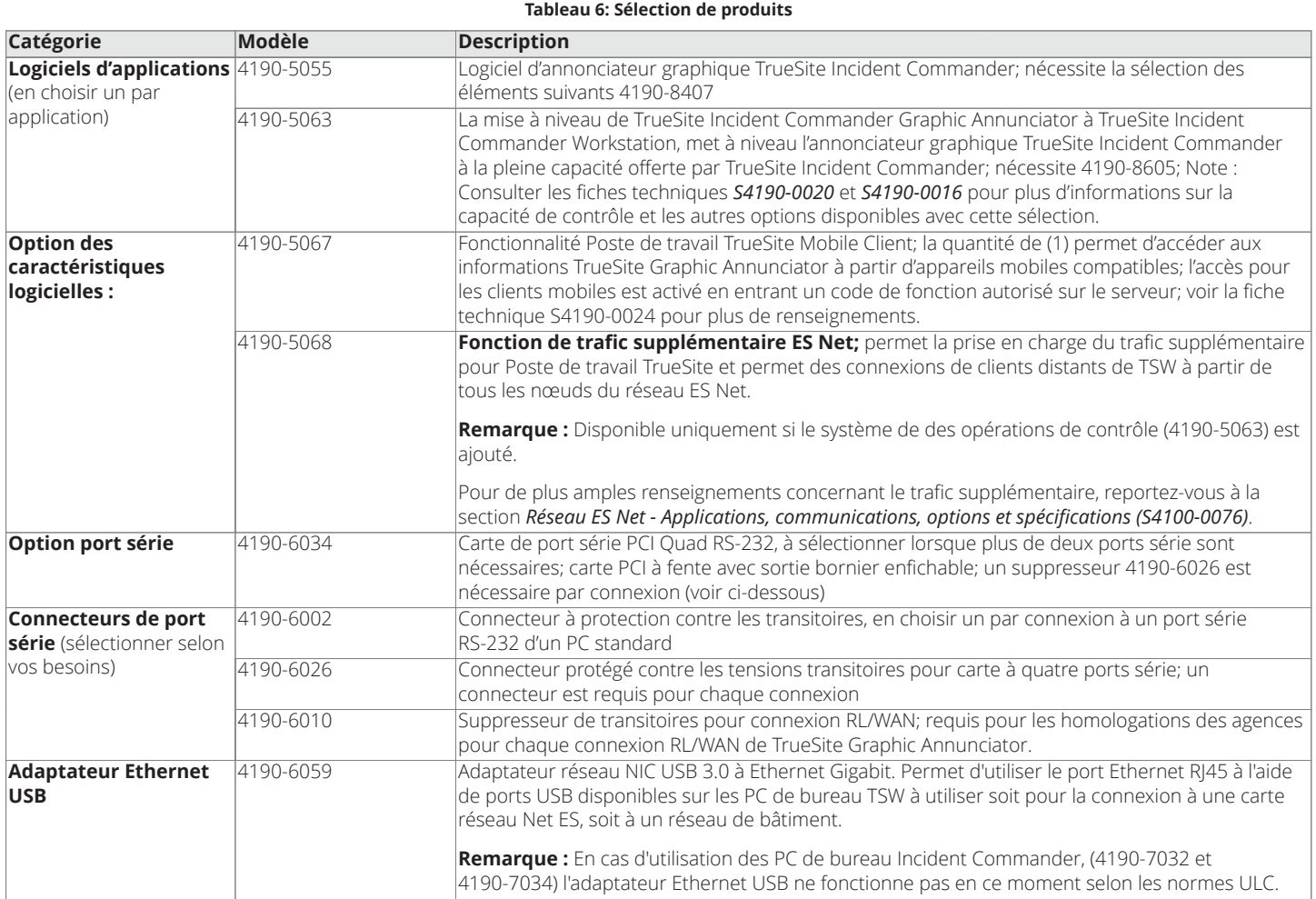

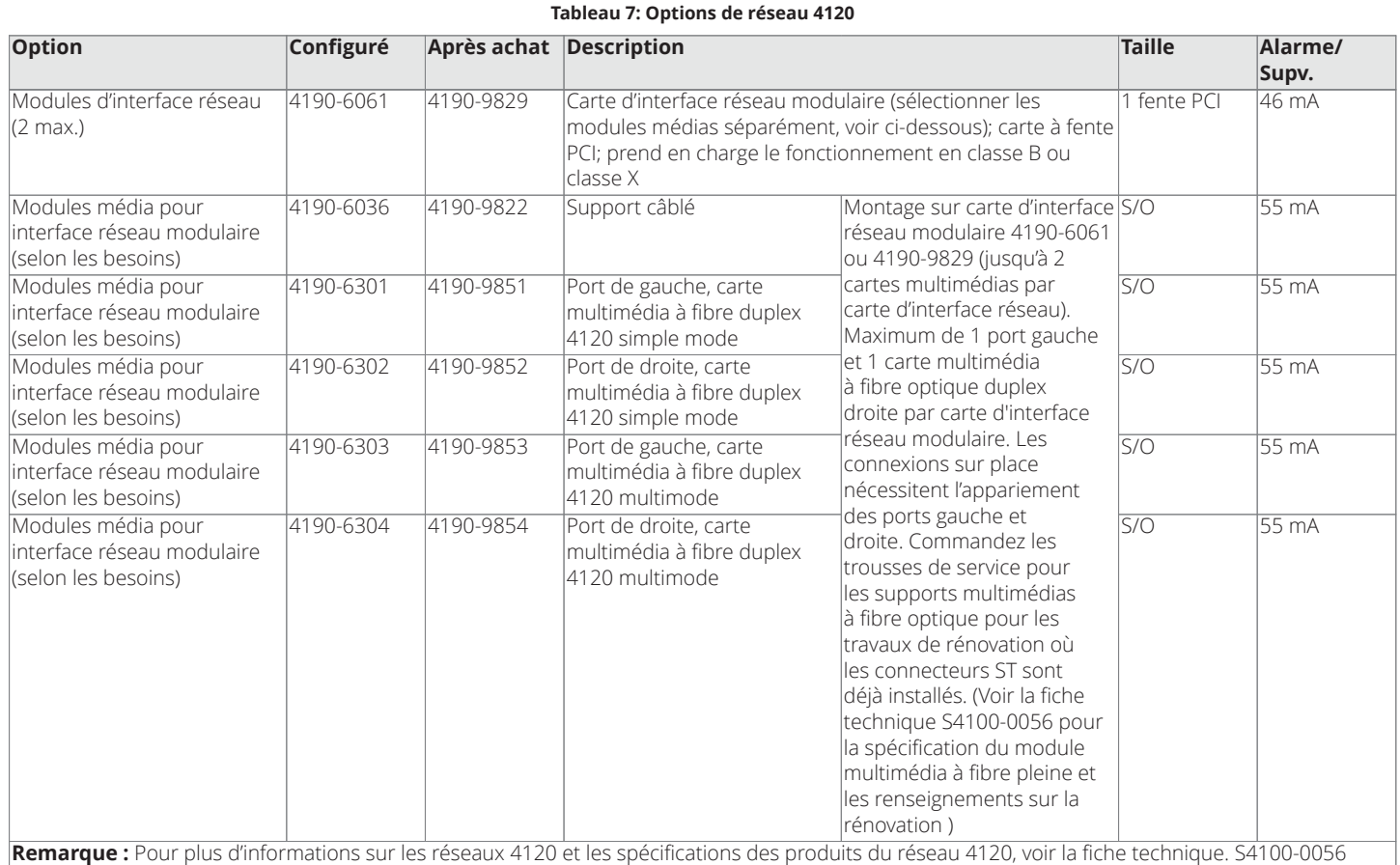

# Options de réseau ES Net

**Remarque :** Pour plus d'informations sur les réseaux ES Net et les spécifications des produits ES Net, voir la fiche technique S4100-0076.

# **Tableau 8: Carte d'interface réseau externe ES Net, pour la sélection des produits TSW**

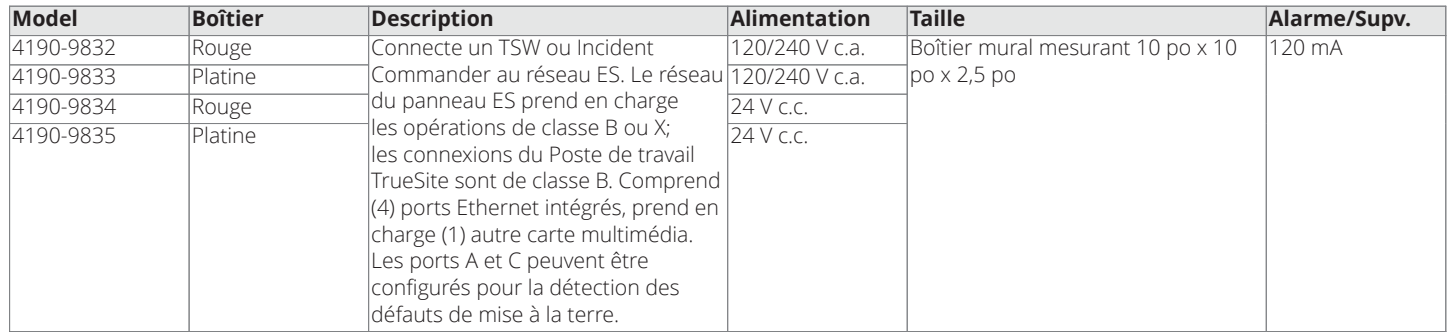

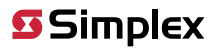

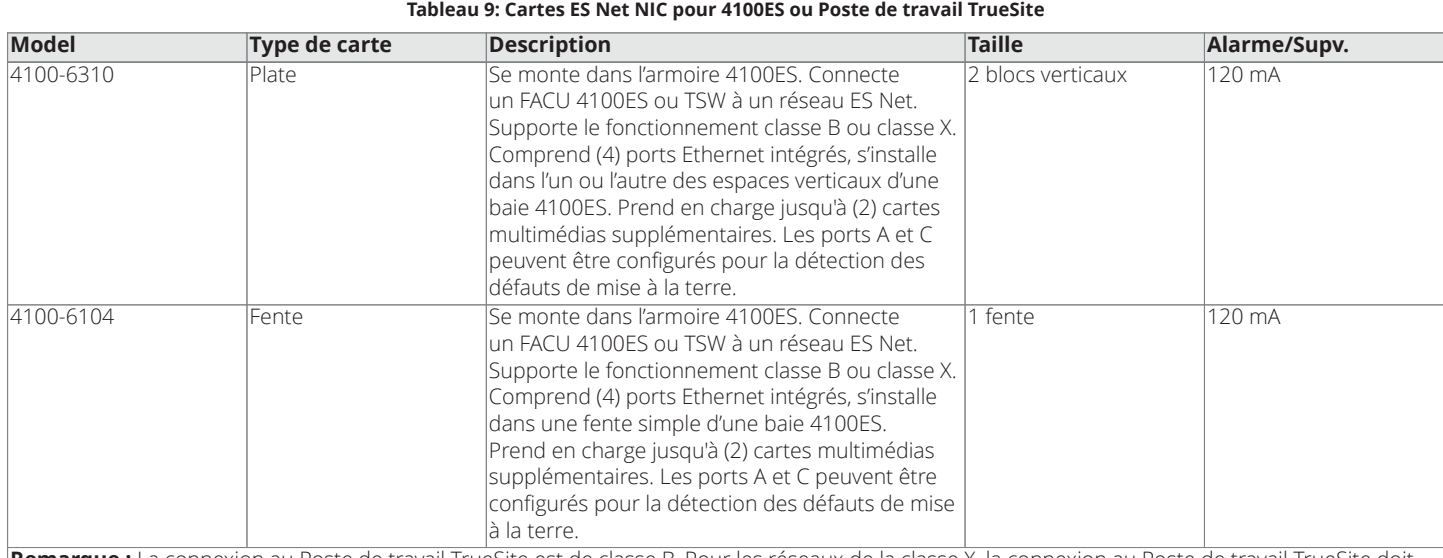

**Remarque :** La connexion au Poste de travail TrueSite est de classe B. Pour les réseaux de la classe X, la connexion au Poste de travail TrueSite doit être de 6 m (20 pi) maximum dans un conduit. La carte d'interface réseau intègre des ports de communication réseau Ethernet, commander jusqu'à 2 cartes multimédias en option au besoin. Un maximum de 1 NIC ES Net est supporté.

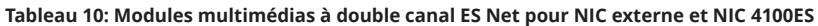

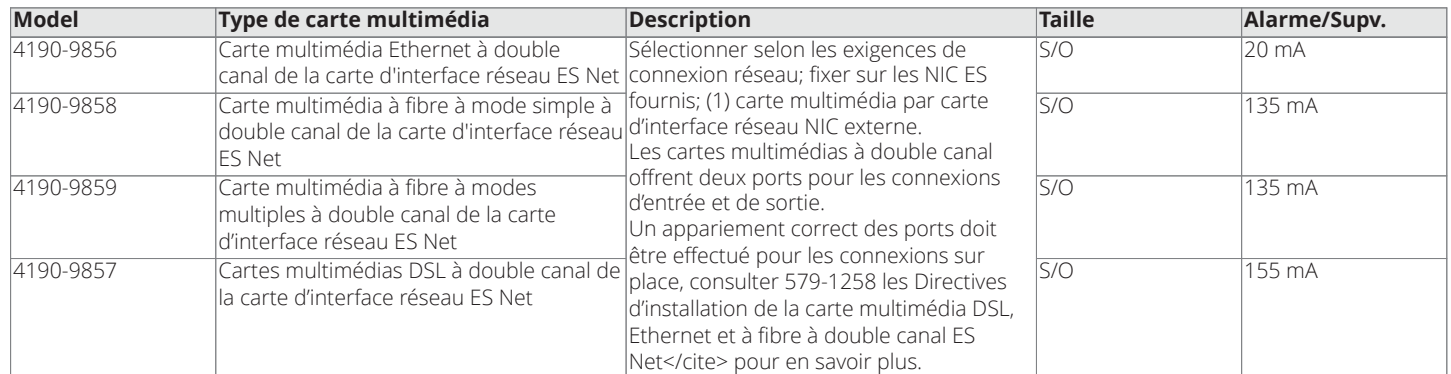

#### **Tableau 11: Référence matérielle pour le montage de l'annonciateur graphique TrueSite Incident Commander dans la baie 2 d'un panneau de commande d'alarme incendie**

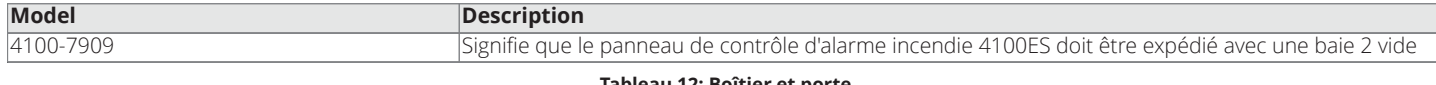

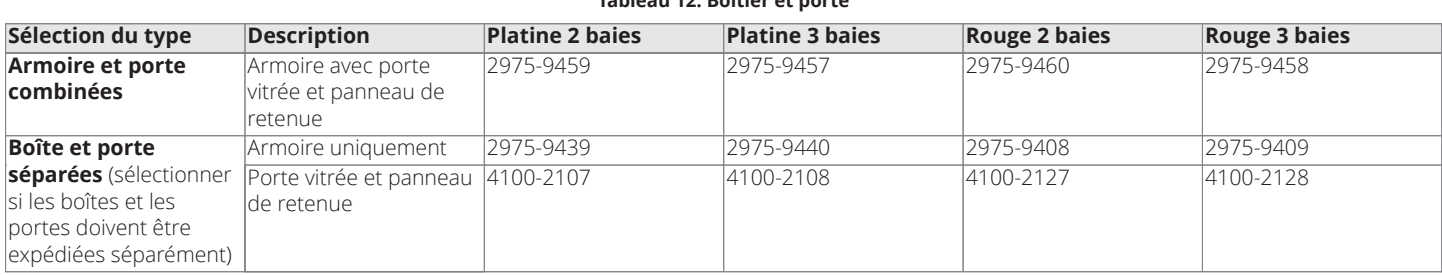

#### **Tableau 13: Annonciateur**

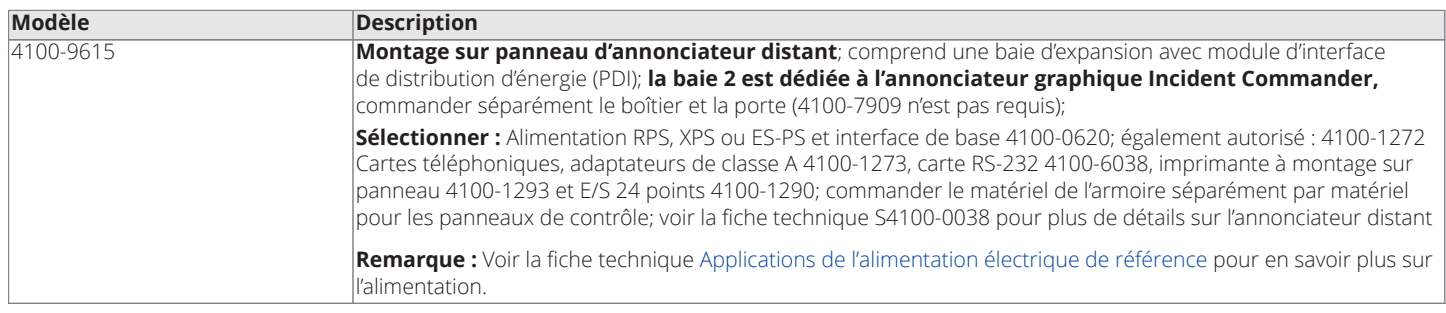

# **Caractéristiques de l'équipement**

**Remarque :** L'équipement informatique et les spécifications sont sujets à changement.

#### **Tableau 14: Ordinateur/moniteur à écran tactile installé sur panneau (Note : Voir la référence sur les applications d'alimentation pour les lignes directrices sur les applications d'alimentation)**

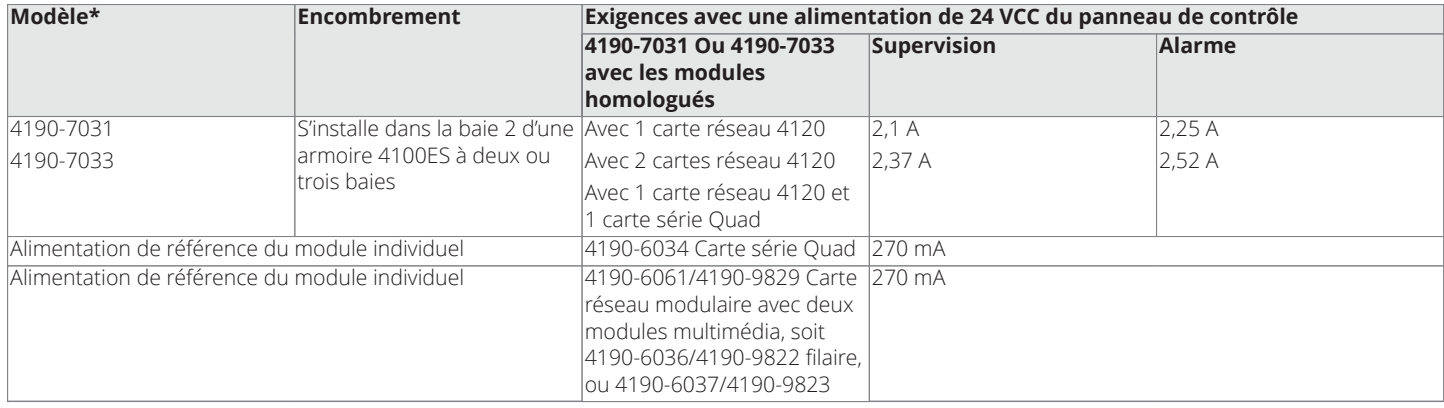

**Tableau 15: Ordinateur/moniteur à écran tactile de bureau**

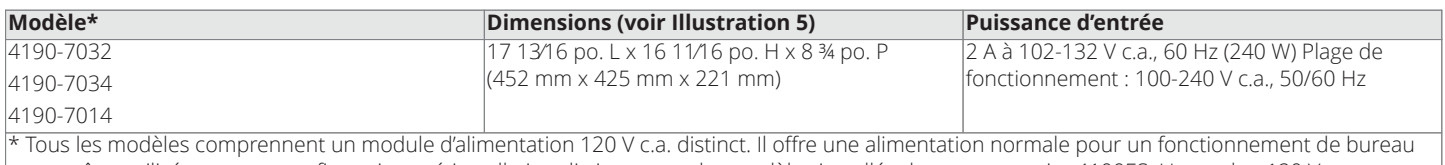

et peut être utilisé pour une configuration pré-installation distincte pour les modèles installés dans une armoire 4100ES. Un cordon 120 V c.a. est inclus; prise NEMA 5-15P à connecteur IEC-320 C-13. Pour une utilisation en 230/240 VCA, se procurer un cordon conforme aux normes de sécurité locales.

**Remarque :** L'homologation est à 120 VCA, 60 Hz.

<span id="page-10-0"></span>**Tableau 16: Annonciateur graphique TrueSite Incident Commander - Sommaire des fonctions de l'ordinateur\*\***

### **Caractéristiques générales**

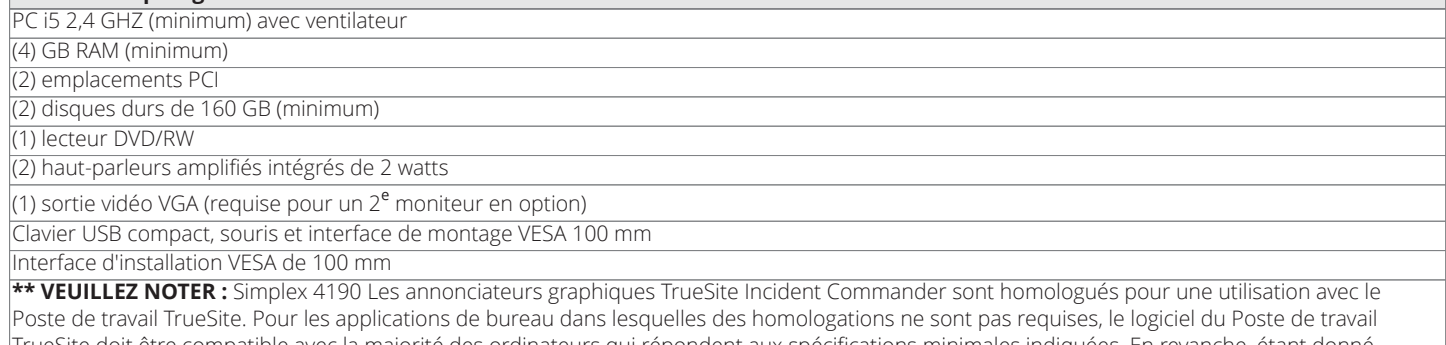

TrueSite doit être compatible avec la majorité des ordinateurs qui répondent aux spécifications minimales indiquées. En revanche, étant donné que les fabricants d'ordinateurs utilisent potentiellement des lecteurs, du matériel ou d'autres logiciels uniques et/ou exclusifs non testés avec le logiciel du Poste de travail TrueSite, il peut exister certaines incompatibilités. Si d'autres ordinateurs sont utilisés, le fonctionnement correct avec le logiciel du Poste de travail TrueSite pourra nécessiter des ajustements techniques par un technicien informatique qualifié et ils relèveront de la seule responsabilité du fournisseur et du fabricant de l'ordinateur.

#### <span id="page-10-1"></span>**Tableau 17: Référence - Port de l'ordinateur de l'annonciateur graphique Truesite Incident Commander (l'équipement et les spécifications peuvent varier selon les modifications apportées à la conception de l'équipement.)\*\***

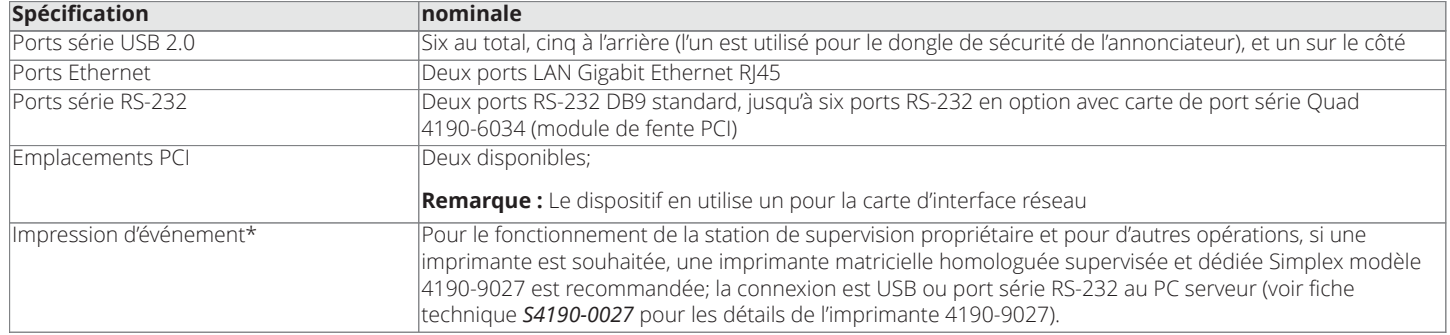

#### **Tableau 17: Référence - Port de l'ordinateur de l'annonciateur graphique Truesite Incident Commander (l'équipement et les spécifications peuvent varier selon les modifications apportées à la conception de l'équipement.)\*\***

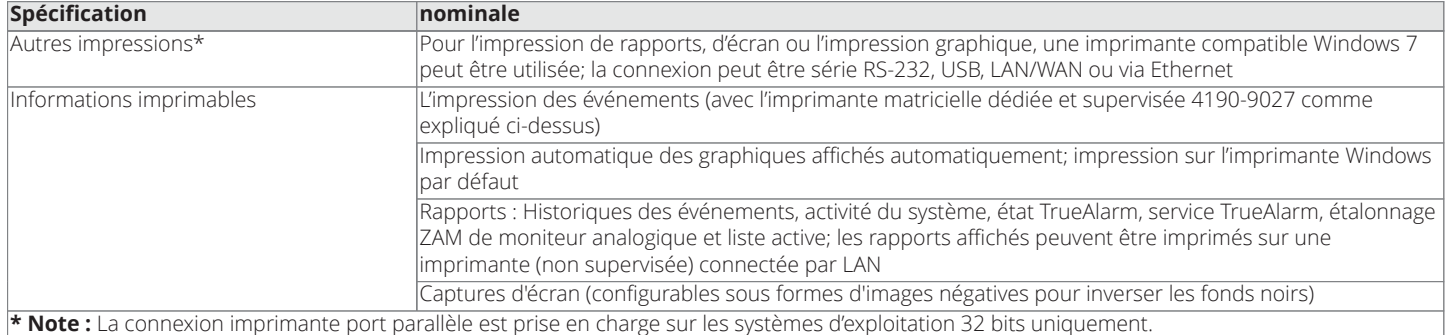

**\*\* [Tableau](#page-10-0) 16 et [Tableau](#page-10-1) 17 note :** Simplex 4190 Les annonciateurs graphiques TrueSite Incident Commander sont homologués pour une utilisation avec le Poste de travail TrueSite. Pour les applications de bureau dans lesquelles des homologations ne sont pas requises, le logiciel du Poste de travail TrueSite doit être compatible avec la majorité des ordinateurs qui répondent aux spécifications minimales indiquées. En revanche, étant donné que les fabricants d'ordinateurs utilisent potentiellement des lecteurs, du matériel ou d'autres logiciels uniques et/ou exclusifs non testés avec le logiciel du Poste de travail TrueSite, il peut exister certaines incompatibilités. Si d'autres ordinateurs sont utilisés, le fonctionnement correct avec le logiciel du Poste de travail TrueSite pourra nécessiter des ajustements techniques par un technicien informatique qualifié et ils relèveront de la seule responsabilité du fournisseur et du fabricant de l'ordinateur.

#### **Tableau 18: Spécifications environnementales**

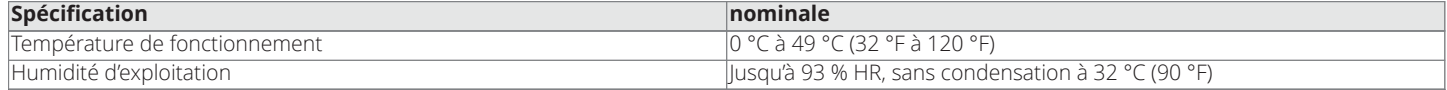

<sup>© 2019</sup> Johnson Controls. Tous droits réservés. Toutes les spécifications et autres informations présentées étaient valides à la date de révision du document et sont sujettes à modification sans préavis. D'autres homologations peuvent être applicables; contactez votre fournisseur local de produits Simplex® pour les renseignements les plus récents. Les homologations et les certifications visées par Simplex Time Recorder Co. Simplex, et les noms de produit mentionnés dans le présent document sont des marques ou des marques déposées. Leur utilisation non autorisée est strictement interdite. Les codes NFPA 72 et National Fire Alarm Code des marques déposées de la National Fire Protection Association (NFPA).